a sevensoft™ company

# **CARJINI™**

# Microsoft Excel Inventory Export Guide

RYAN D. MARSHALL
CHIEF ARCHITECT

RYAN@SEVENSOFT.COM SEVENSOFT.COM

# **OVERVIEW**

The export data capabilities of the Carjini platform provide a rich experience in a highly compressed and widely compatible format.

There public export to excel capability exists at the Auction-event and Carjini-platform levels. Simply select the export button from the toolbar of the desired inventory view on carjini.com.

An auction level export may contain anywhere between a few vehicles to several thousand. The Carjini platform export may contain between 20-60,000 vehicles depending on the day of the week or year. All public exports reflect the most current information from the auction and platform. Historic and post-sale data is available to registered dealers and their representatives.

Both types of exports contain multiple pages of data (or worksheets in Excel terminology). Two of the pages contain the raw inventory data—vehicles and equipment. These pages support filtering and sorting. The other pages contain a few pivot tables and charts that provide dynamic views on this exported data.

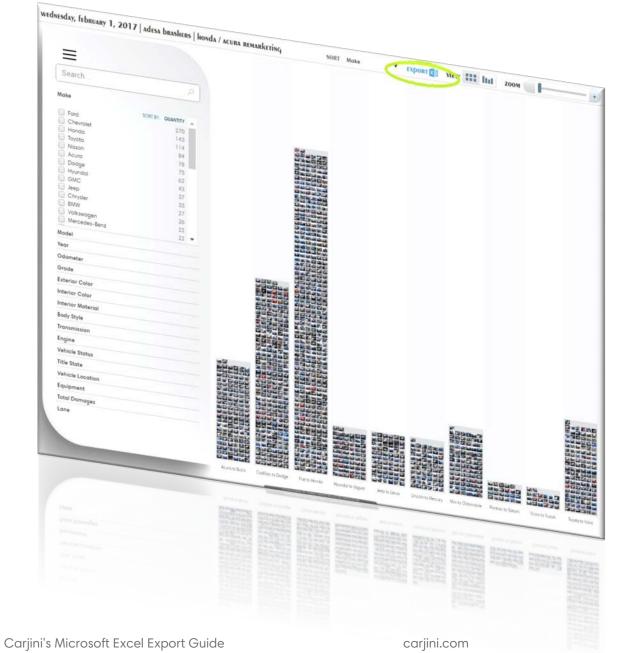

EXPORT DATA TO EXCEL USING THE TOOLBAR OPTION IN ANY AUCTION OR PLATFORM INVENTORY VIEW ON CARJINI.COM.

#### **SECURITY NOTE**

We go out of our way to ensure that macros and other potential threat vectors are not present in any of our technologies.

A good security rule of thumb is to reject and discontinue use of any document or spreadsheet that asks that macros be enabled. Even when the source is trusted.

The second most common security threat to most organizations (after social engineering) originate with the simple act of accepting or bypassing macro warnings. Keep in mind that the person sending you a document may have already and unknowingly been compromised. In 99% of scenarios macros and active documents have no practical use-case in modern environments. Don't trust them—100% of the time.

# **Worksheets**

There are five worksheets in each auction or platform data export. Two of the sheets contain data, the others are pre-generated pivot table and chart summary views related to the exported data.

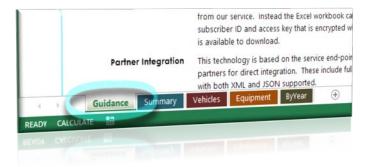

IN THE DESKTOP VERSIONS OF MICROSOFT EXCEL, SWITCH BETWEEN WORKSHEET VIEWS BY SELECTING THE DESIRED TAB AT THE BOTTOM OF THE EXCEL WINDOW.

#### • Guidance Page

An overview of the data export similar in nature to this guide.

## Summary Table

A pivot chart view of the accumulated counts of each Make and Model by Year. The Excel pivot and slice tools can be used to easily filter or completely alter the view of data.

#### • At-Auction Inventory Worksheet

Contains information on vehicles at-auction (or at all auctions) and included in this data export. Vehicle data can be sorted and filtered by selecting the small icons next to the name at the top of each column of data.

#### Equipment and Options Worksheet

Standard or optional equipment associated with a Vehicle. May include notices about vehicle status or relevant history from the Auction.

Vehicle and equipment data worksheet pages have an Excel association based on VIN number. This is similar to a SQL, Oracle or Access foreign key association. This allows data from either worksheet to be easily used in any Pivot Table or chart you may choose to help you better understand the available data.

## By Year Chart

Summary view of vehicle makes by year presented as a 3d bar chart.

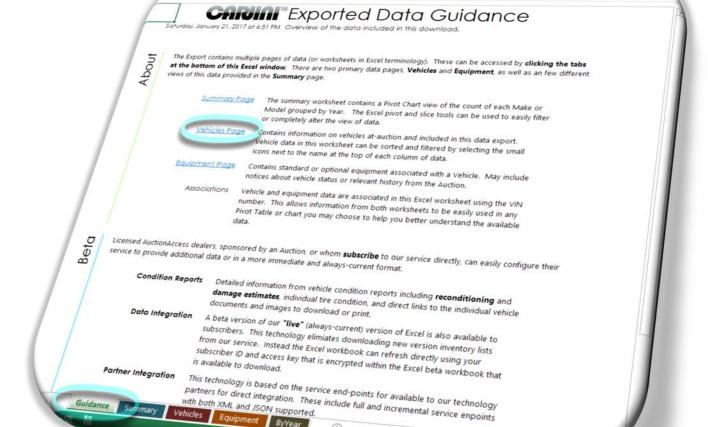

2017.01.21\_0013.xisx - Excel ?

HOME INSERT PAGELAYOUT FORMULAS DATA REVIEW VIEW DEVELOPER ADD-INS LOAD TEST ACROBAT TEAM Ryan Mar.

# Guidance Worksheet

# AT-Auction Inventory (Units) Worksheet

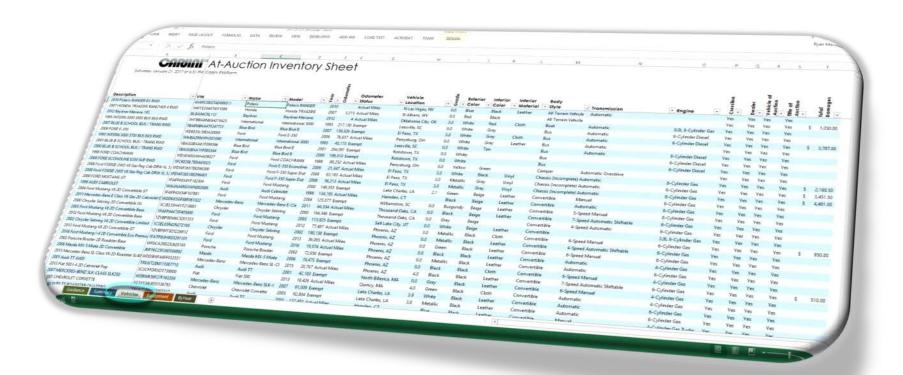

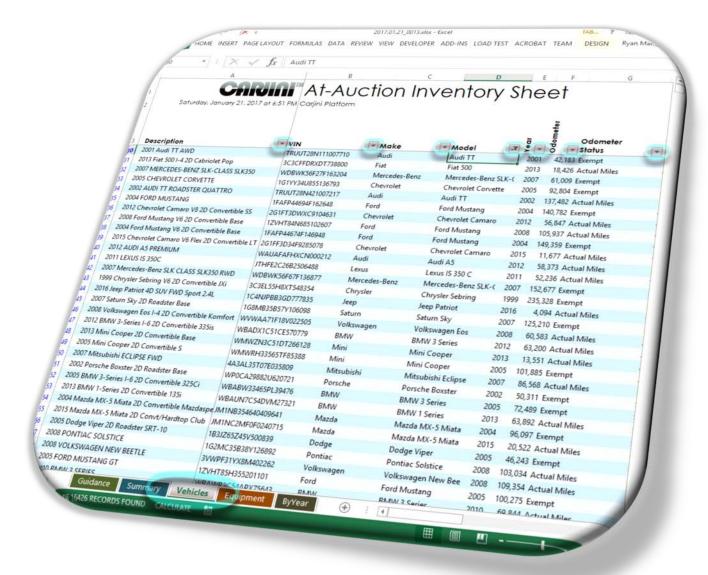

# DATA SORTING AND FILTERING

Options & Equipment Worksheet

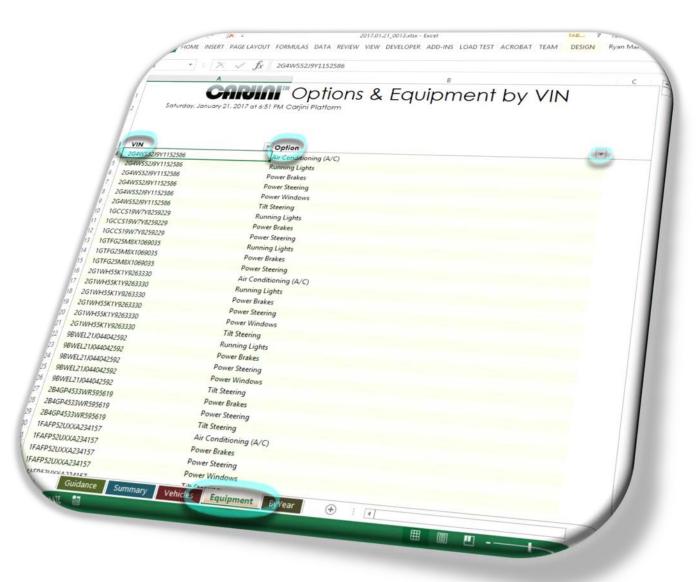

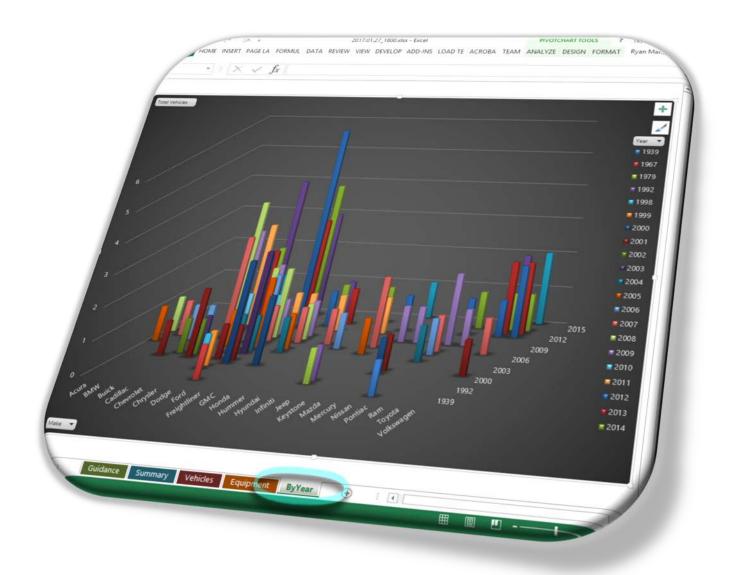

Auction
Vehicles ByYEAR CHART

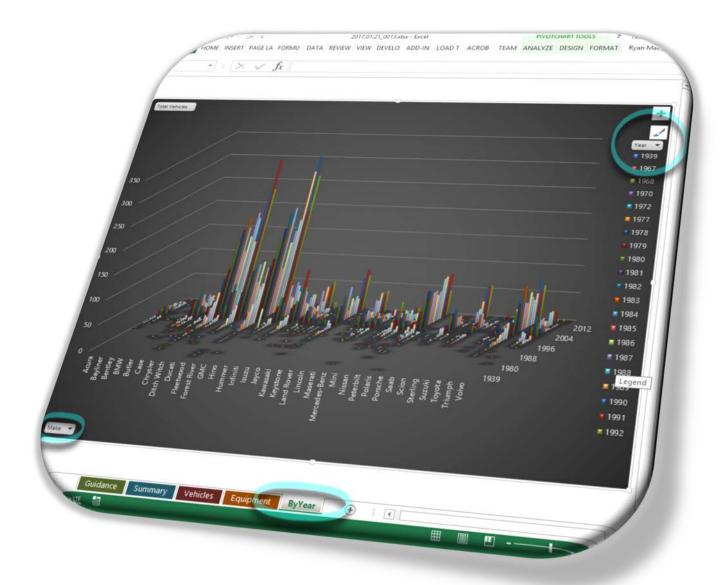

Carjini Vehicles
By-Year Chart

# Auction Vehicles By-Year Summary Table

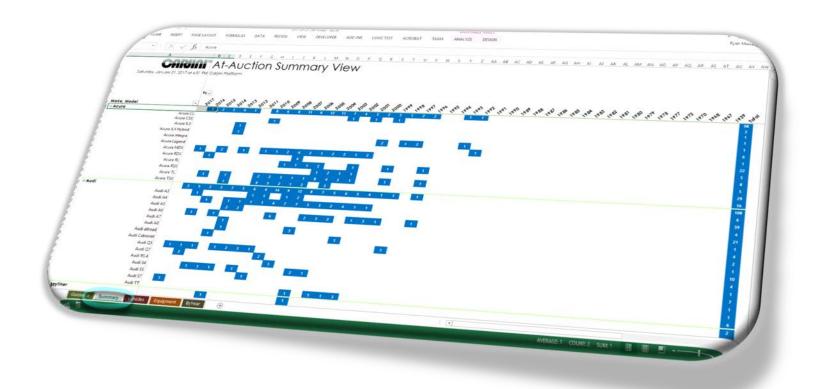

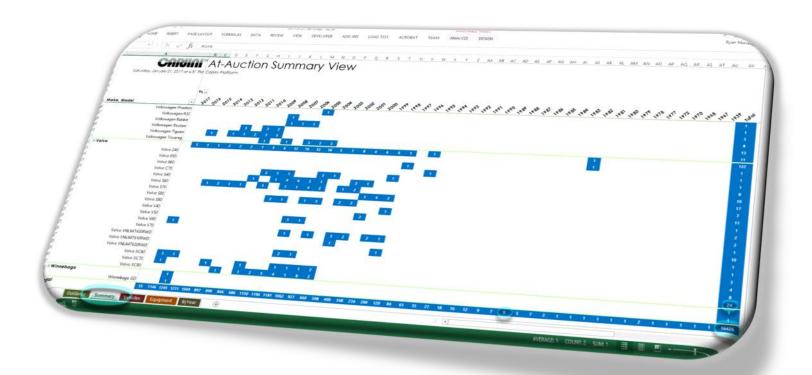

# RESTRICTED DATA SERVICES

Licensed Carjini dealers—those sponsored by an Auction or verified by AUCTIONACCESS and whom have subscribed to our service directly—have access to additional auction and inventory data and more immediate and always-current formats.

#### • Condition Reports

Detailed information from vehicle condition reports including reconditioning and damage estimates, individual tire condition, and direct links to the individual vehicle documents and images to download or print.

#### Data Integration

A beta version of our "live" (always-current) version of Excel is also available to subscribers. This technology eliminates downloading new version inventory lists from our service. Instead the Excel workbook can refresh directly using your subscriber ID and access key that is encrypted within the Excel beta workbook that is available to download.

# Partner Integration

This technology is based on the service end-points for available to our technology partners for direct integration. These include full and incremental service end-points with both XML and JSON supported.

# **CONTACT US**

Reach out to us, we would love to hear from you.

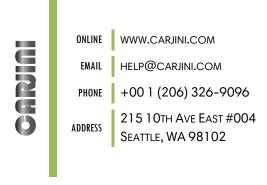

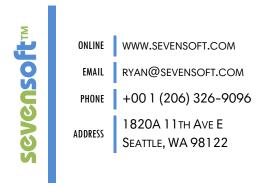